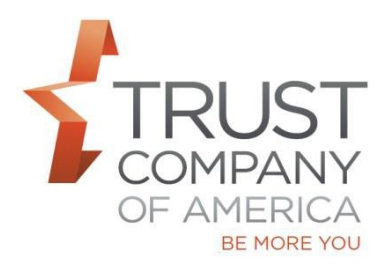

## **Liberty Account Termination Workflow**

1) Terminate Account functionality is accessible from the Account Overview page.

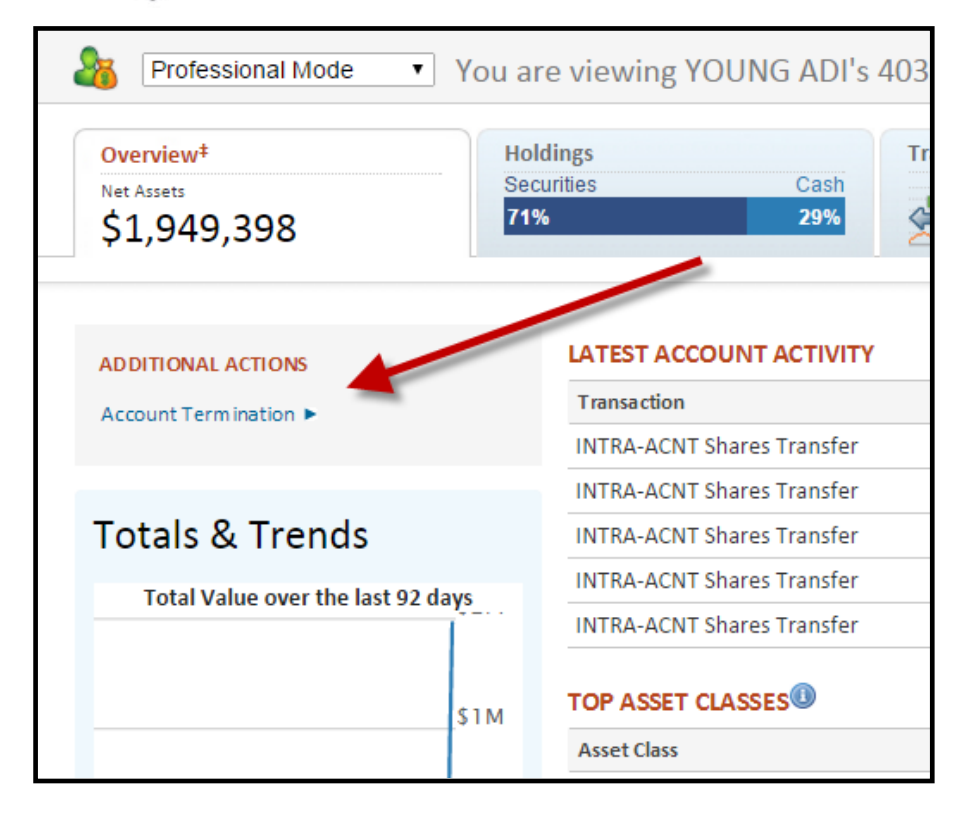

2) Choose either Hold or Sell upon termination

.

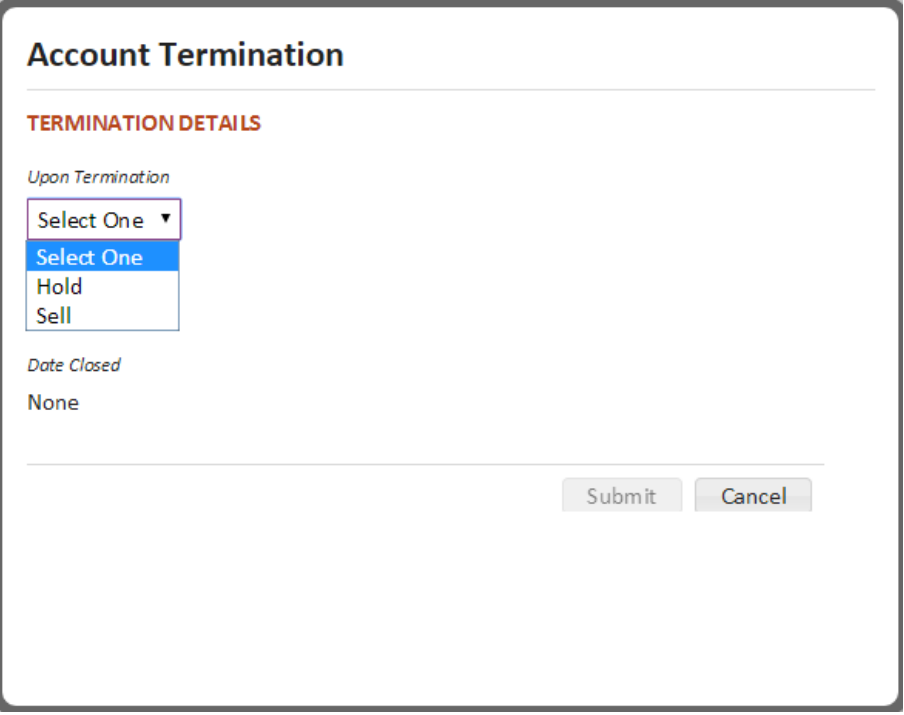

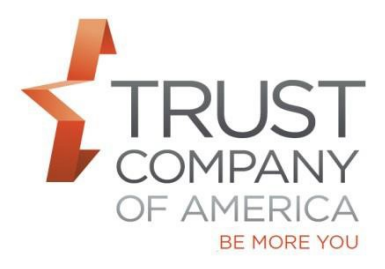

## **Liberty Account Termination Workflow**

3) A confirmation message will be displayed upon successful submission of termination.

Once the positions are sold, funds sent and account is zero, Date Closed will be updated.

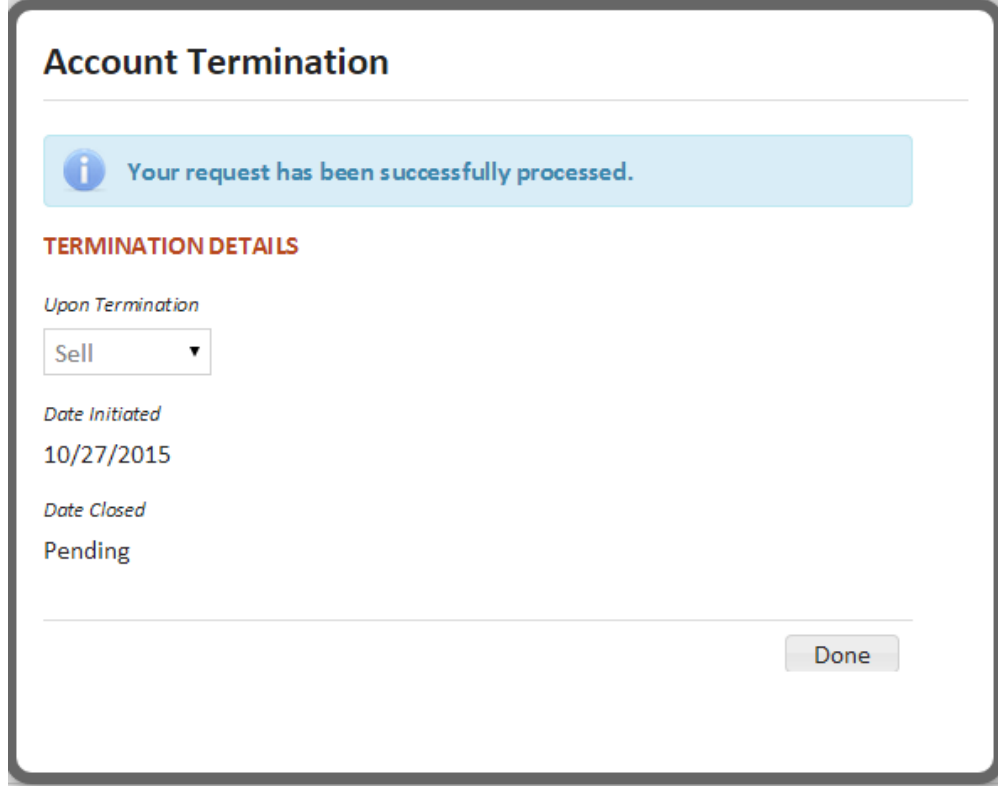

Please contact your relationship manager with questions.